## PROGRAMMATION DU NUMERO ATIS

## **RT311**

**1 – Appuyez sur UIC et HL tout en allumant la VHF.**

**2 –Modifiez le premier chiffre à l'aide des flèches haut et bas.**

**3 – Validez en appuyant 2 secondes sur SCAN.**

**4 – Répétez l'opération jusqu'au neuvième chiffre.**

**5 – Saisissez une deuxième fois le numéro ATIS de la même façon.**

**6 – La fonction ATIS est maintenant activée.**

## INFORMATION :

**Lorsque vous recevez votre numéro ATIS celui-ci est composer de 10 chiffres.**

**Tous les numéros ATIS délivrés commence par le chiffre 9.**

**Lorsque vous voulez programmer votre numéro ATIS, 9 chiffre vous sont demandé uniquement.**

**Le premier chiffre, le 9, n'est pas à entrer dans la VHF.**

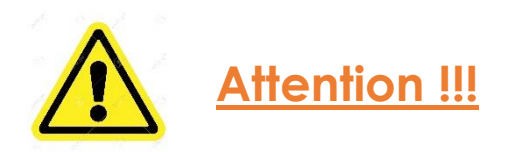

**En cas de mauvaise manipulation ou d'erreur de programmation, le numéro ATIS ne pourra être remis a 0 que dans nos locaux.**

**Cela se traduit par un retour impératif de la VHF chez NAVICOM !**

*Un estimatif de travaux sera établi dès réception de la VHF.*